# GitHub Desktop and Famous Boxers

BY: DEVON TOMBLINSON

# What is GitHub Desktop?

- GitHub Desktop is a downloadable app for desktop that is designed to simplify the process of creating a repo and pushing to a repo.
- It is currently on version 2.4.0 and is updated frequently with new features and user interface improvements.

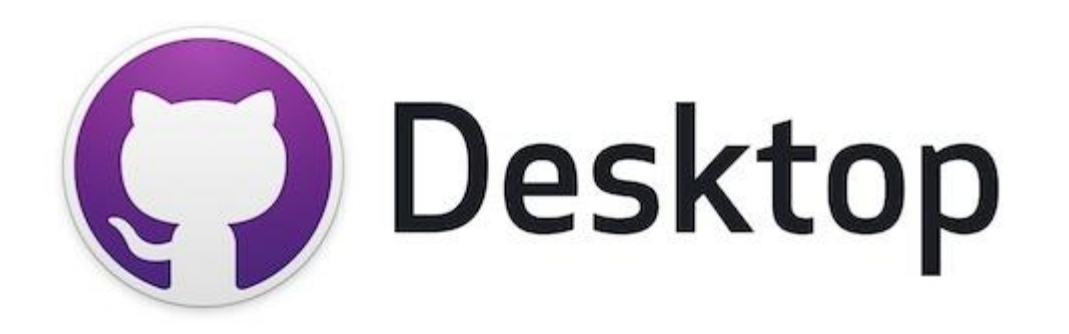

# Jack Dempsey

- World Heavyweight champion from 1919 to 1926
- Fought in 84 professional matches with a record of 62-22
- Known for being one of the most offensive styled boxers of all time with his patented Dempsey-Roll style where he bobs back and forth while punching.

[https://www.britannica.com/biography/Jack-](https://www.britannica.com/biography/Jack-Dempsey)**Dempsey** 

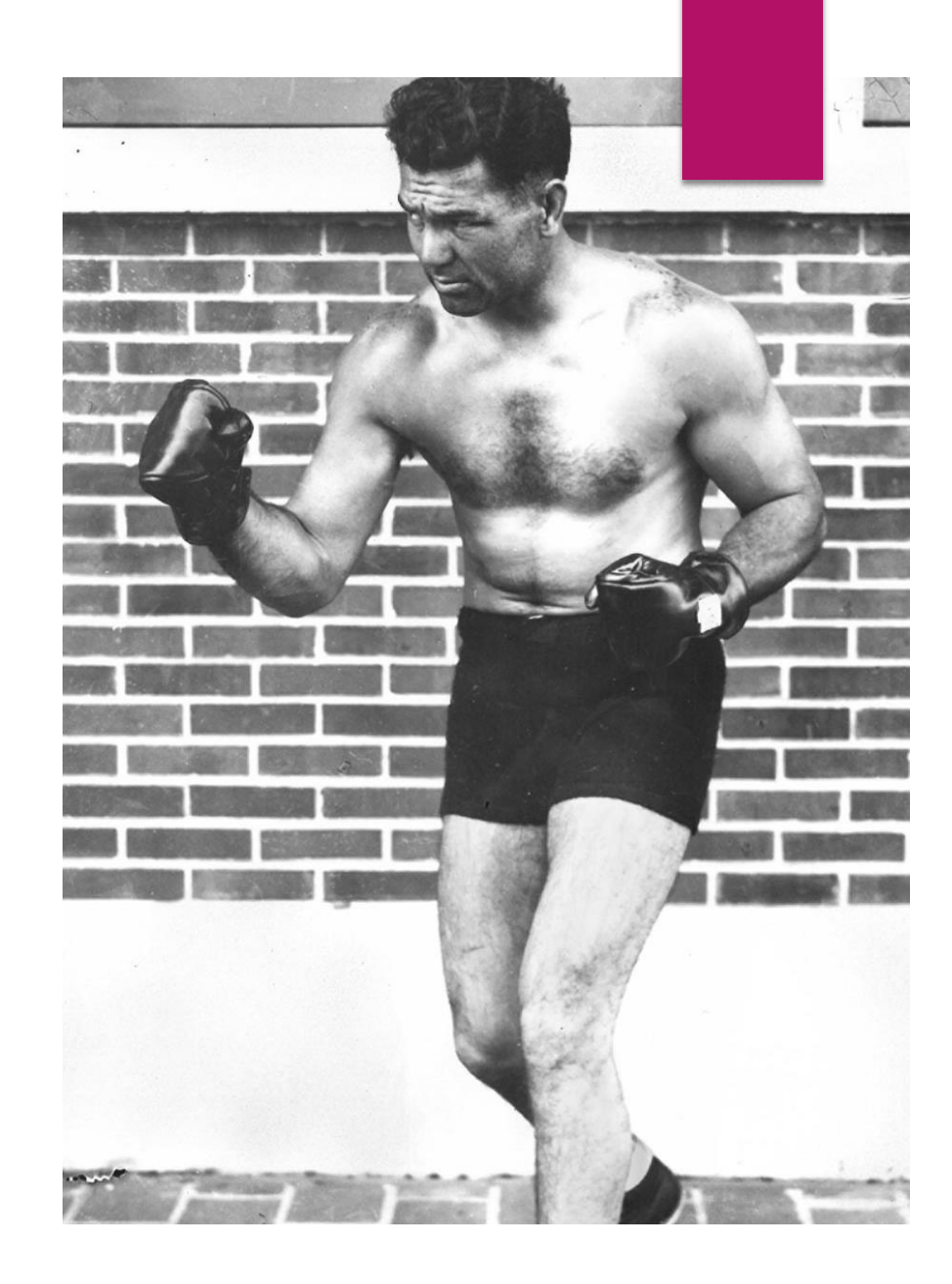

#### Features of GitHub Desktop

- Clone repos from the internet
- Create repos on your hard drive
- Add a repo from your hard drive
- Run repos from the command line straight from the app

# George Foreman

- 2 time world heavyweight champion and Gold medalist.
- Went 76-5 throughout his career.
- Retired at the age of 48, making his the oldest heavyweight champion of all time.
- Known for his incredible punching power and resilience. Also, Foreman grills.

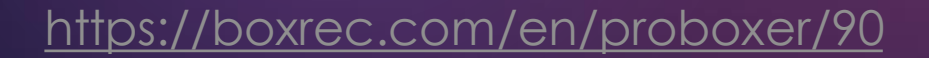

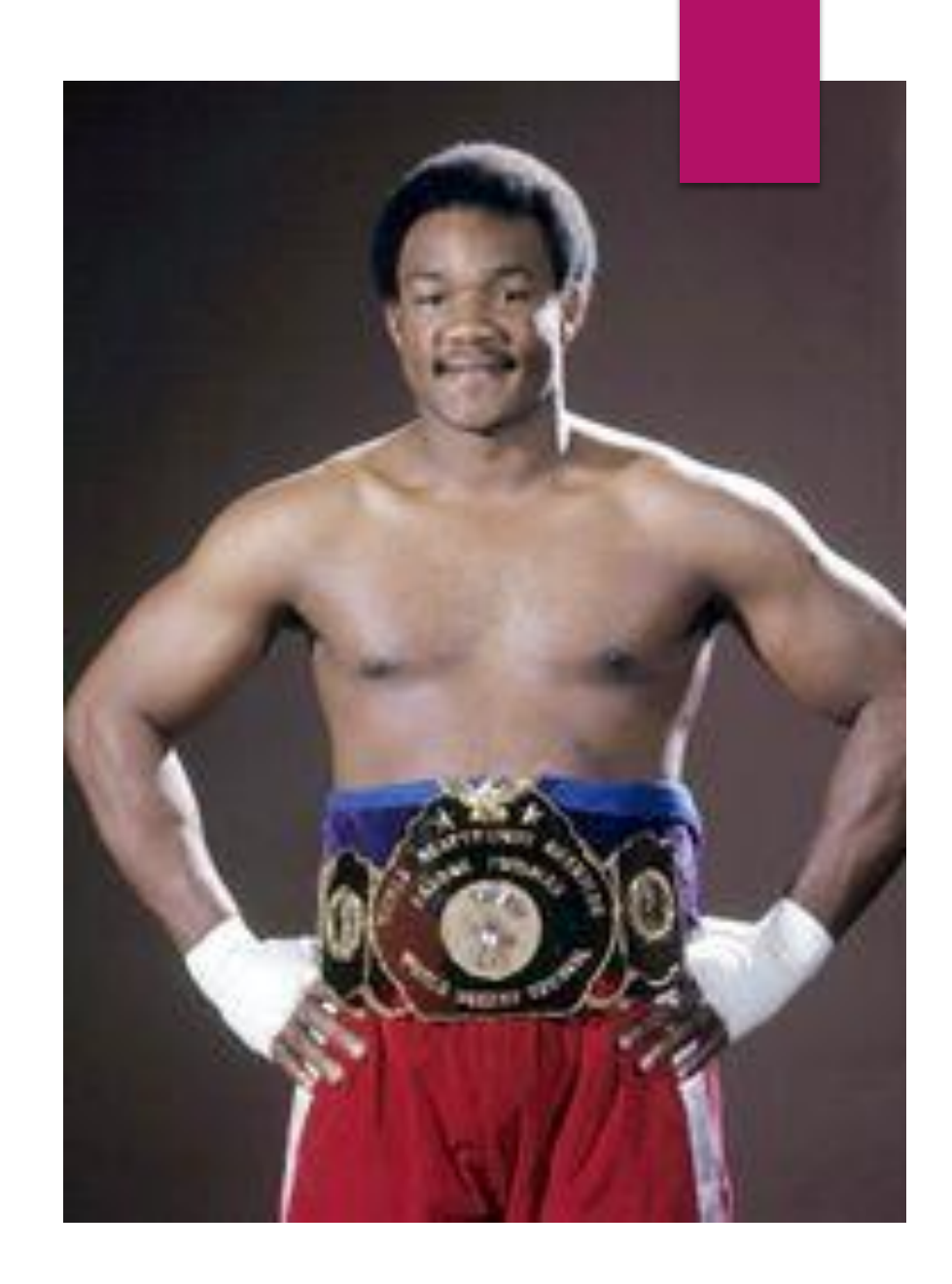

#### Creating a Repo on Your Hard Drive

- This is the first step to add a repo to your GitHub account.
- This will automatically set the path to a GitHub folder in documents with a folder inside with the name of the repo.
- **This look very similar to adding a repo on the GitHub website and works the** same with you having the option whether or not to add a README.md

# Evander Holyfield

- Undisputed world champion in both cruiserweight and heavyweight weight divisions. The only boxer to ever be undisputed in 2 weight classes.
- He holds a record of 44-10-2-1 in professional fights.
- Most people know him as the person who Mike Tyson bit the ear off of.

[https://en.wikipedia.org/wiki/Evander\\_Holyfield](https://en.wikipedia.org/wiki/Evander_Holyfield)

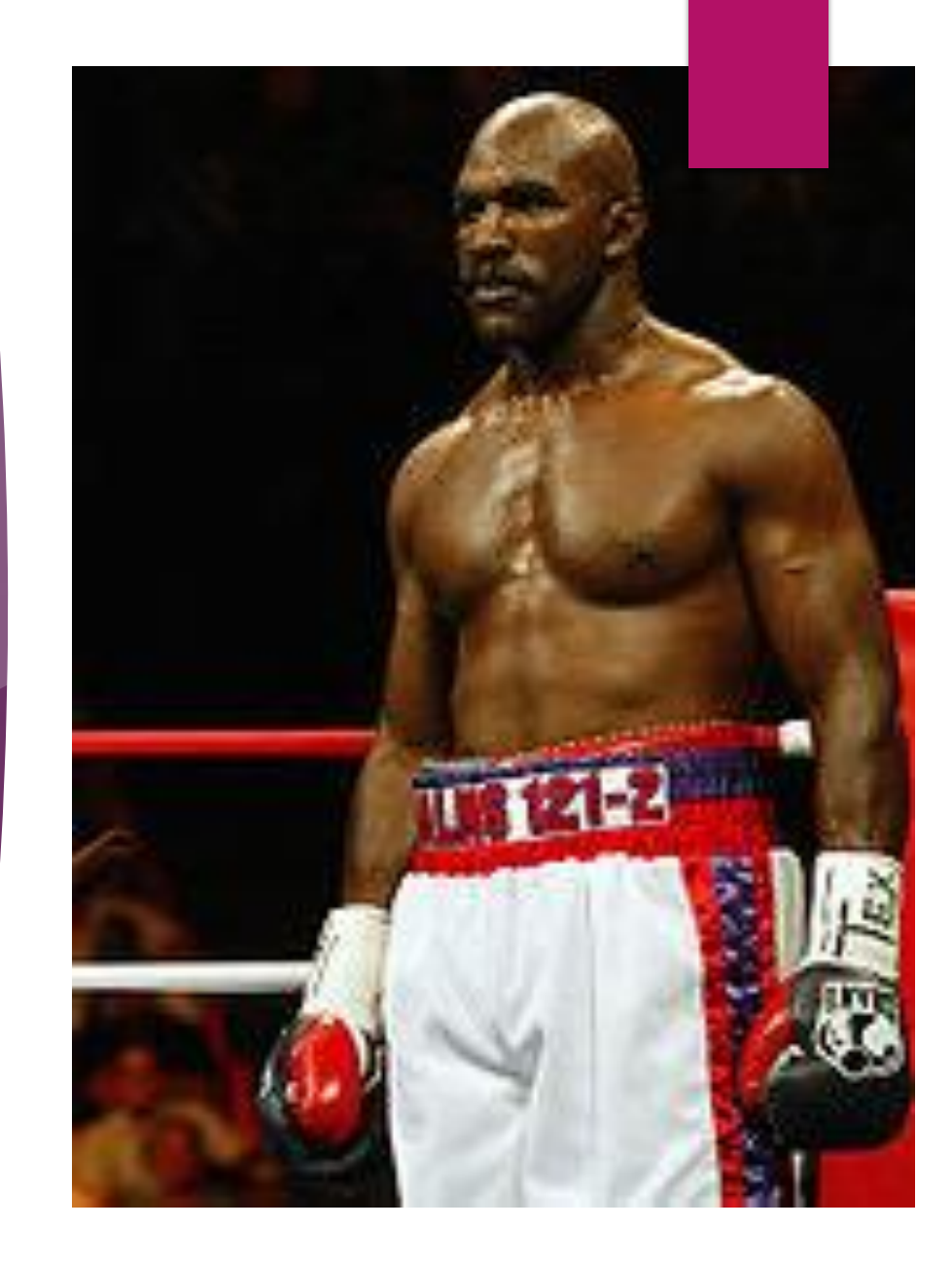

### Publishing the Repo

- Once the repo is created locally, a publish button will appear.
- Clicking the button uploads the repo to GitHub with an option to keep the repo private.
- The repo is then ready to be pushed to from the command line as well as from the GitHub desktop app.

#### Adding to the Repo

- ▶ Once the repo is created, you can access a workspace to add and edit items in the repo.
- GitHub Desktop allows you to choose from any IDE that it is compatible with to do this.
- (VSCode was extremely easy to do this with and was already set as my default in the app)

#### Pushing to the Local Repo

- Once the changes are made and saved, in the app there is a commit to master button which will add the changes to the local repo.
- $\blacktriangleright$  This requires a comment just like in the command line.
- $\blacktriangleright$  The changes will then be applied to the local repo.

#### Pushing the Changes to the Repo

- Once changes have been made to the local repo, there will be a push to repo button that will appear where the publish repo button was before.
- ▶ Clicking the button will upload all the changes to the repo on GitHub.
- You can then click a button to open the webpage for the repository you just created.

# Rocky Marciano

- World Heavyweight champion from 1952 to 1956.
- Went undefeated in all 49 of his professional fights.
- Is known for being incredibly durable and a precise heavy hitter with 43 knockout in his career.

[https://www.britannica.com/biography/Rocky-](https://www.britannica.com/biography/Rocky-Marciano)**Marciano** 

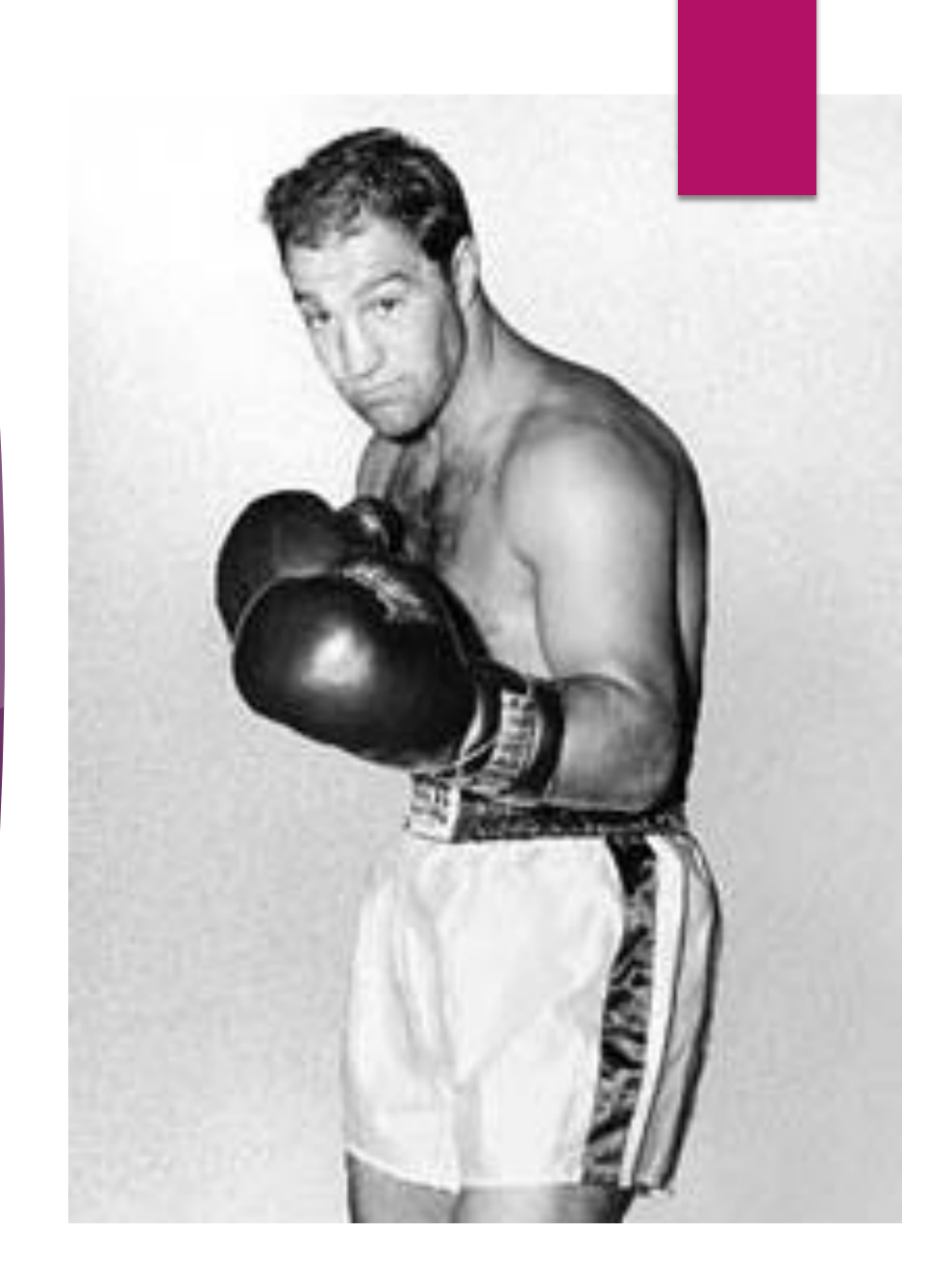

### Uploading an Existing Repo

- If you already have a repo on your hard drive done from the command line you can upload it from GitHub Desktop.
- It just opens the repo then the steps for publishing, committing, and pushing are the same as if you created the repo in the app.
- ▶ Cool that you can do this, but does not seem very realistic to use(More on that later)

# Cloning a Repo

- The app makes cloning repos extremely easy, just like on the website.
- ▶ However, unlike the website the GitHub Desktop app has a GitHub folder on your hard drive where it automatically clones the repo to.
- $\blacktriangleright$  This made it easy to find the cloned repos and eliminated a step in cloning the repos that exists if it is done on the webpage.

# Ray Mancini

- World lightweight champion from 1982 to 1984
- Professional record of 29-5
- Is known for not being a very skilled boxer but having a ton of grit and heart. Was considered a real life Rocky until he killed Duk Koo Kim in the ring, at which point he was ostracized despite it being an honest fight.

[https://en.wikipedia.org/wiki/Ray\\_Mancini](https://en.wikipedia.org/wiki/Ray_Mancini)

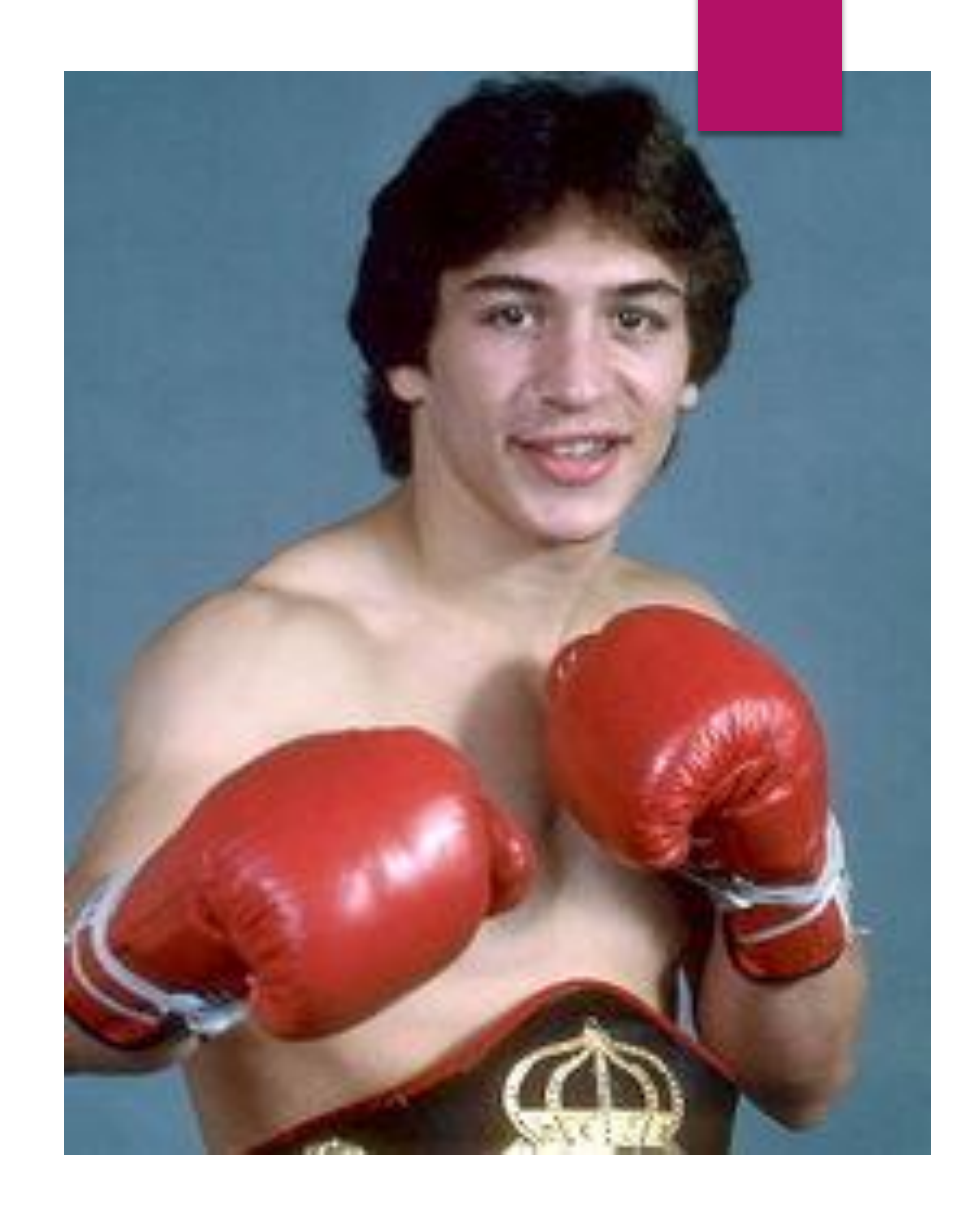

### Things I Like About GitHub Desktop

- $\blacktriangleright$  The app has no boot up page so you can instantly use it.
- Creating the repo is just as easy as it is on the GitHub website.
- The ability to edit the repo in your IDE of choice and commit it right from there is extremely quick and easy.
- The app has quick access to all of your repos and the ability to instantly open the webpage version of the repos.
- No need to remember syntax for command line arguments or to copy the URL to set the origin master because all of that is done automatically behind the scenes.

# Mike Tyson

- Only person to ever unify all 3 world heavyweight titles.
- Record of 50-6-0-2 in professional fights.
- Is known as the hardest heavyweight puncher of all time.
- Is widely known for getting a face tattoo and biting Evander Holyfield's ear off.

[https://en.wikipedia.org/wiki/Mike\\_Tyson](https://en.wikipedia.org/wiki/Mike_Tyson)

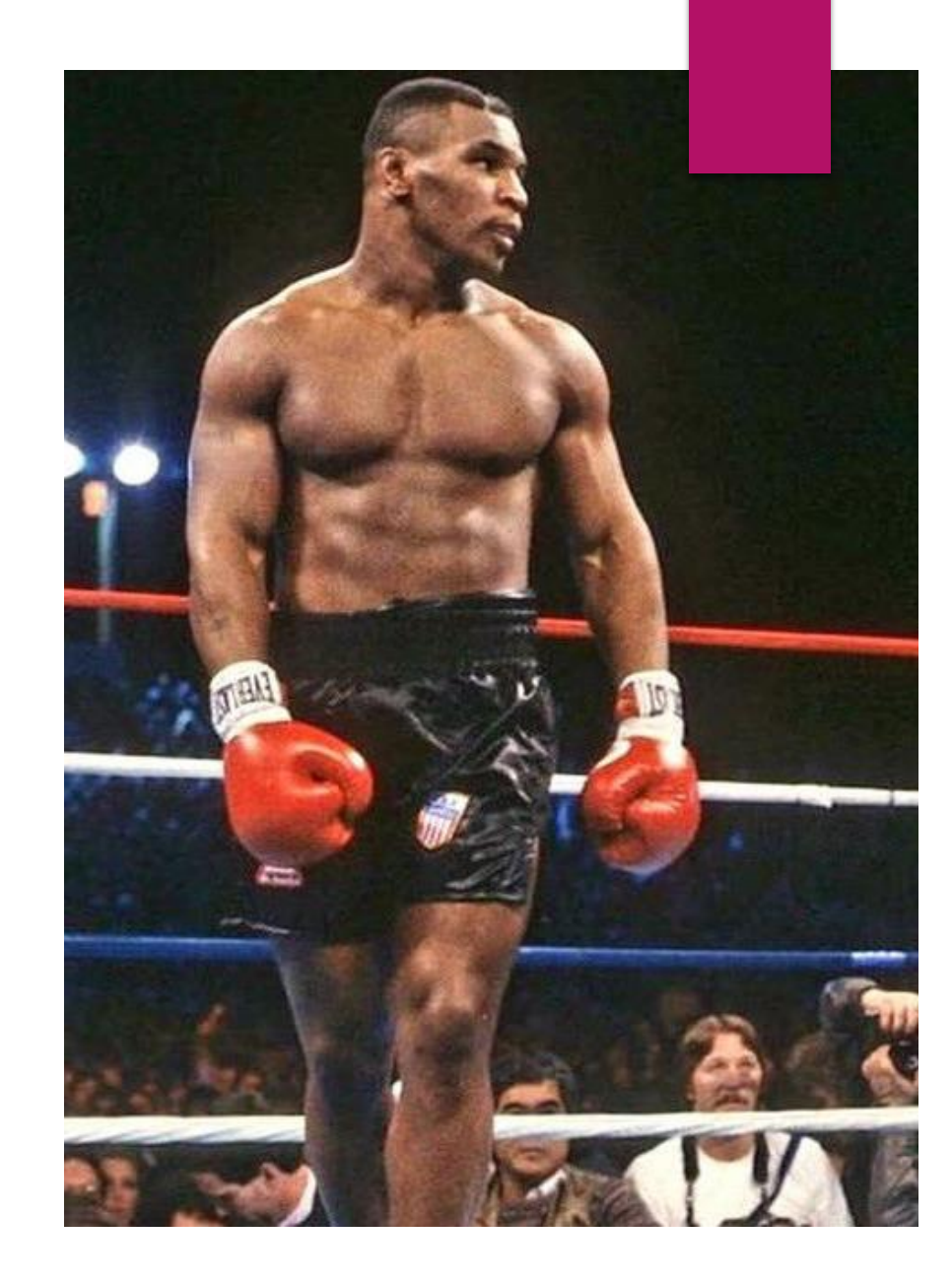

#### Things I Dislike About GitHub Desktop

- $\triangleright$  Not very helpful in explaining how to make changes, commit the changes, and push the changes.
- $\blacktriangleright$  I had to find out how to do this with google.
- The add local repository function sounds nice, but is really completely illogical. In order to use it you would have had to first create a local repo from the command line, then switched to using the app for uploading the repo to GitHub.
- If I wanted to make the repo in the command line, I would just push it from there as well since I am already in the command line.
- For some reason using the app adds a .gitattributes file to the repo that is kind of unpleasant to look at.

# Vasyl Lomachenko

- Held the Featherweight, Junior-Lightweight, and currently holds the Lightweight world title.
- Has 2 Olympic gold medals.
- Went 396-1 as an amateur boxer and is currently 14-1 professionally.
- Is known for being extremely difficult to hit and for his extremely fast hand speed.

[https://en.wikipedia.org/wiki/Vasyl\\_Lomachenko](https://en.wikipedia.org/wiki/Vasyl_Lomachenko)

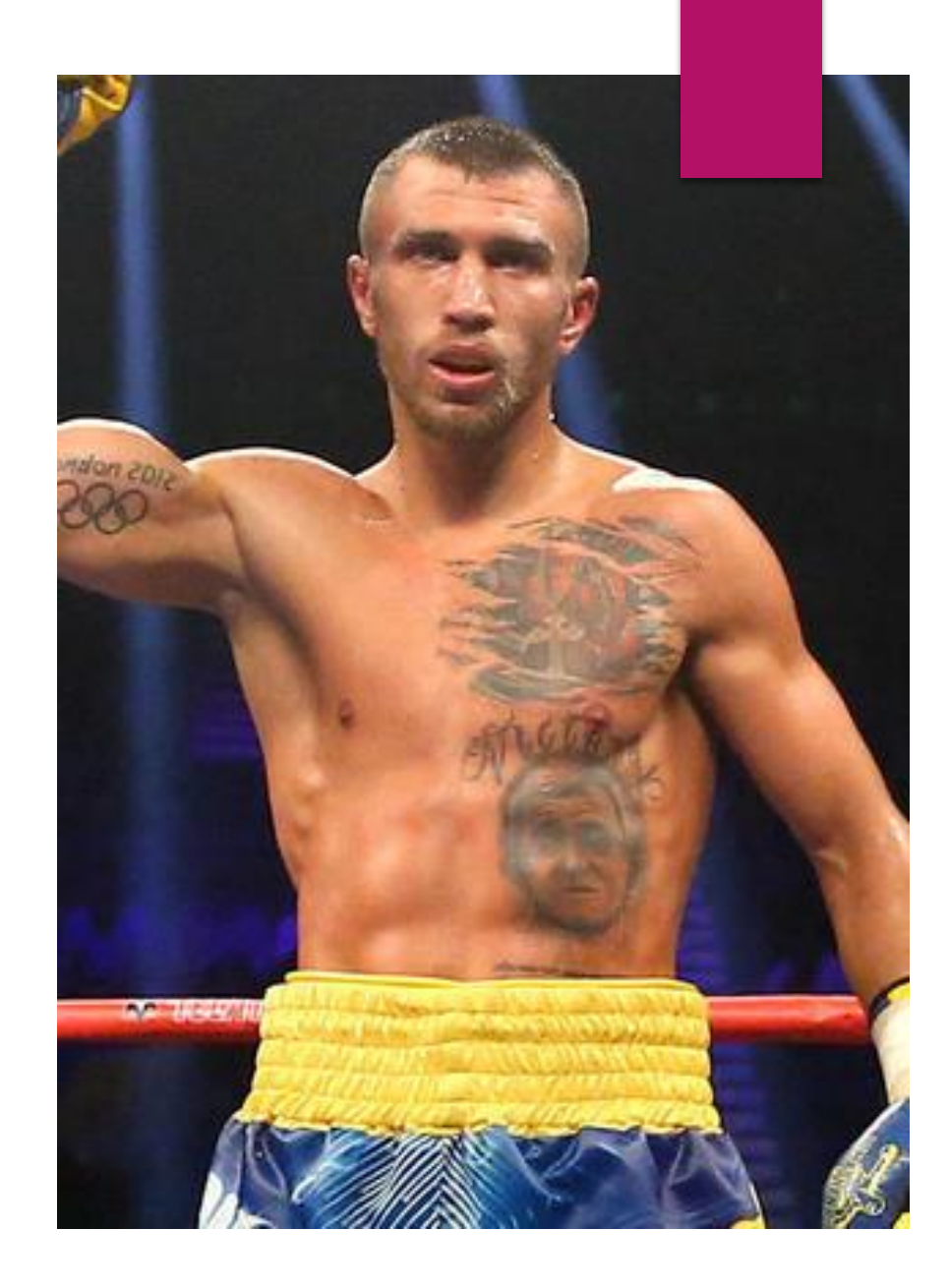

# Final Thoughts

- ▶ I prefer using GitHub Desktop to upload and clone repos from GitHub.
- **This is mostly because I feel it is much faster as opposed to opening the** command line, entering a bunch of commands, copying and pasting the URL of the repo, and basically switching back and forth between the internet and the command line.
- With the app, everything is in one place and can be handled with a few button clicks.
- While there is a glaring annoyance of the .gitattributes file being added in, it can always be deleted.
- Here is the repo I did using the app: <https://github.com/DCTomblinson/Fibonacci>